# Cisco IOS DHCP Server

### **Feature Overview**

Dynamic Host Control Protocol (DHCP) enables you to automatically assign reusable IP addresses to DHCP clients. The Cisco IOS DHCP Server feature is a full DHCP server implementation that assigns and manages IP addresses from specified address pools within the router to DHCP clients. If the Cisco IOS DHCP Server cannot satisfy a DHCP request from its own database, it can forward the request to one or more secondary DHCP servers defined by the network administrator.

[Figure 1](#page-0-0) shows the basic steps that occur when a DHCP client requests an IP address from a DHCP server. The client, Host A, sends a DHCPDISCOVER broadcast message to locate a Cisco IOS DHCP Server. A DHCP server offers configuration parameters (such as an IP address, a MAC address, a domain name, and a lease for the IP address) to the client in a DHSCPOFFER unicast message.

<span id="page-0-0"></span>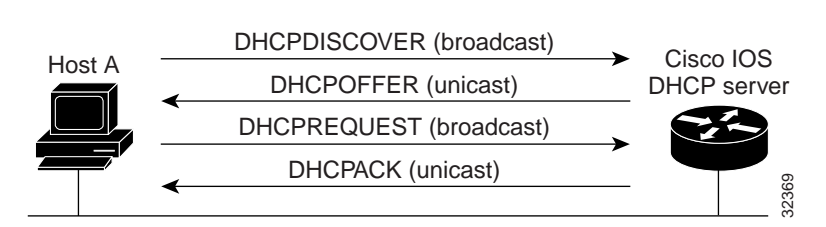

#### **Figure 1 DHCP Request for an IP Address from a DHCP Server**

**Note** A DHCP client may receive offers from multiple DHCP servers and can accept any one of the offers; however, the client usually accepts the first offer it receives. Additionally, the offer from the DHCP server is not a guarantee that the IP address will be allocated to the client; however, the server usually reserves the address until the client has had a chance to formally request the address.

The client returns a formal request for the offered IP address to the DHCP server in a DHCPREQUEST broadcast message. The DHCP server confirms that the IP address has been allocated to the client by returning a DHCPACK unicast message to the client.

**Note** The formal request for the offered IP address (the DHCPREQUEST message) that is sent by the client is broadcast so that all other DHCP servers that received the DHCPDISCOVER broadcast message from the client can reclaim the IP addresses that they offered to the client.

If the configuration parameters sent to the client in the DHCPOFFER unicast message by the DHCP server are invalid (a misconfiguration error exists), the client returns a DHCPDECLINE broadcast message to the DHCP server.

The DHCP server will send to the client a DHCPNAK denial broadcast message, which means the offered configuration parameters have not been assigned, if an error has occurred during the negotiation of the parameters or the client has been slow in responding to the DHCPOFFER message (the DHCP server assigned the parameters to another client) of the DHCP server.

### **Benefits**

The Cisco IOS DHCP Server feature offers the following benefits:

Reduced Internet access costs

Using automatic IP address assignment at each remote site substantially reduces Internet access costs. Static IP addresses are considerably more expensive to purchase than are automatically allocated IP addresses.

• Reduced client configuration tasks and cost**<sup>s</sup>**

Because DHCP is easy to configure, it minimizes operational overhead and costs associated with device configuration tasks and eases deployment by nontechnical users.

• Centralized management

Because the DHCP server maintains configurations for several subnets, an administrator only needs to update a single, central server when configuration parameters change.

### **Supported Platforms**

This Cisco IOS DHCP Server feature is supported on the following routers and access servers:

- Catalyst 5000 family switches with an installed Route Switch Module
- Catalyst 6000 family switches with an installed MultiLayer Switch Feature Card
- Catalyst 8500 series
- Cisco 800 series
- Cisco 1000 series
- Cisco 1400 series
- Cisco 1600 series
- Cisco 1700 series (support for the Cisco 1700 series was added in Cisco IOS Release 12.0[2]T)
- Cisco 2500 series
- Cisco 2600 series
- Cisco 3600 series
- Cisco 3800 series
- Cisco MC3810 series
- Cisco 4000 series
- Cisco AS5100 access server
- Cisco AS5200 universal access server
- Cisco AS5300 universal access server
- Cisco 7000 series
- Cisco 7100 series
- Cisco 7200 series
- Cisco MGX 8800 with an installed Route Processor Module
- Cisco 12000 series
- Cisco uBR900 series
- Cisco uBR7200 series

### **Supported Standards, MIBs, and RFCs**

#### **Standards**

No new or modified standards are supported by this feature.

### MIBs

No new or modified MIBs are supported by this feature.

For descriptions of supported MIBs and how to use MIBs, see the Cisco MIB web site on CCO at http://www.cisco.com/public/sw-center/netmgmt/cmtk/mibs.shtml.

#### RFCs

- RFC 951, *Bootstrap Protocol (BOOTP)*
- RFC 1542, *Clarifications and Extensions for the Bootstrap Protocol*
- RFC 2131, *Dynamic Host Configuration Protocol*
- RFC 2132, *DHCP Options and BOOTP Vendor Extensions*

### **Prerequisites**

Before you configure the Cisco IOS DHCP Server feature, complete the following tasks:

- Identify an external File Transport Protocol (FTP), Trivial File Transfer Protocol (TFTP), or remote copy protocol (rcp) server that you will use to store the DHCP bindings database.
- Identify the IP addresses that you will enable the DHCP server to assign, and the IP addresses that you will exclude.
- Identify DHCP options for devices where necessary, including:
	- **—** Default boot image name
	- **—** Default router(s)
	- **—** Domain Name System (DNS) server(s)
	- **—** NetBIOS name server
- Decide on a NetBIOS node type (b, p, m, or h).
- Decide on a DNS domain name.

### **DHCP Configuration Task List**

The DHCP server database is organized as a tree. The root of the tree is the address pool for natural networks, branches are subnetwork address pools, and leaves are manual bindings to clients. Subnetworks inherit network parameters and clients inherit subnetwork parameters. Therefore, common parameters, for example the domain name, should be configured at the highest (network or subnetwork) level of the tree.

**Note** Inherited parameters can be overridden. For example, if a parameter is defined in both the natural network and a subnetwork, the definition of the subnetwork is used.

Address leases are not inherited. If a lease is not specified for an IP address, by default, the DHCP server assigns a one-day lease for the address.

To configure the Cisco IOS DHCP Server feature, first configure a database agent or disable conflict logging, then configure IP addresses that the DHCP server should not assign (excluded addresses) and should assign (a pool of available IP addresses) to requesting clients. These configuration tasks are explained in the following sections. Each task in the following list is identified as required or optional.

- [Configuring a DHCP Database Agent or Disabling DHCP Conflict Logging](#page-4-0) (Required)
- [Excluding IP Addresses](#page-4-1) (Required)
- [Configuring a DHCP Address Pool](#page-4-2) (Required)
- [Configuring Manual Bindings](#page-6-0) (Optional)
- [Configuring a DHCP Server Boot File](#page-7-0) (Optional)
- [Configuring the Number of Ping Packets](#page-7-1) (Optional)
- [Configuring the Timeout Value for Ping Packets](#page-8-0) (Optional)
- [Enabling the Cisco IOS DHCP Server Feature](#page-8-1) (Optional)

### <span id="page-4-0"></span>**Configuring a DHCP Database Agent or Disabling DHCP Conflict Logging**

A DHCP database agent is any host, for example, an FTP, TFTP, or RCP server that stores the DHCP bindings database. You can configure multiple DHCP database agents and you can configure the interval between database updates and transfers for each agent. To configure a database agent and database agent parameters, use the following command in global configuration mode:

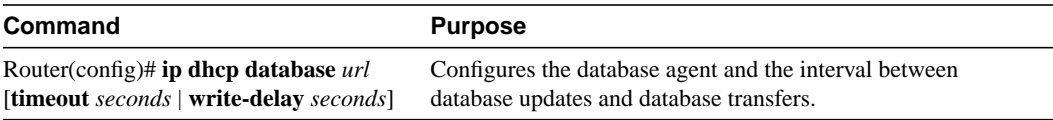

If you choose not to configure a DHCP database agent, disable the recording of DHCP address conflicts on the DHCP server. To disable DHCP address conflict logging, use the following command in global configuration mode:

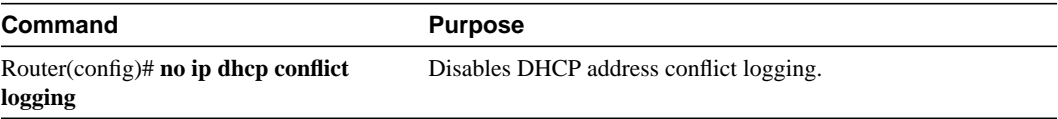

### <span id="page-4-1"></span>**Excluding IP Addresses**

The DHCP server assumes that all IP addresses in a DHCP address pool subnet are available for assigning to DHCP clients. You must specify the IP address that the DHCP server should not assign to clients. To do so, use the following command in global configuration mode:

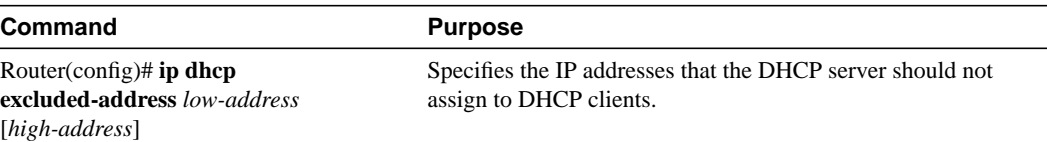

### <span id="page-4-2"></span>**Configuring a DHCP Address Pool**

You can configure a DHCP address pool with a name that is a symbolic string (such as "engineering") or an integer (such as 0). Configuring a DHCP address pool also places you in DHCP pool configuration mode—identified by the (config-dhcp)# prompt—from which you can configure pool parameters (for example, the IP subnet number and default router list). To configure a DHCP address pool, complete the required tasks in the following sections.

### Configuring the DHCP Address Pool Name and Entering DHCP Pool Configuration Mode

To configure the DHCP address pool name and enter DHCP pool configuration mode, use the following command in global configuration mode:

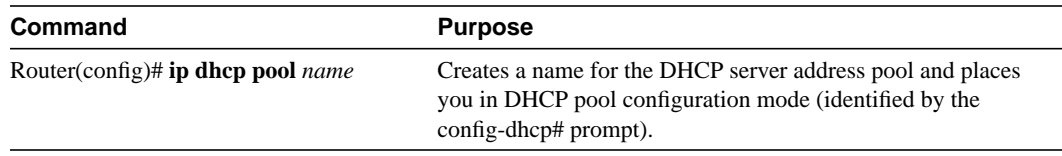

### Configuring the DHCP Address Pool Subnet and Mask

To configure a subnet and mask for the newly created DHCP address pool, which contains the range of available IP addresses that the DHCP server may assign to clients, use the following command in DHCP pool configuration mode:

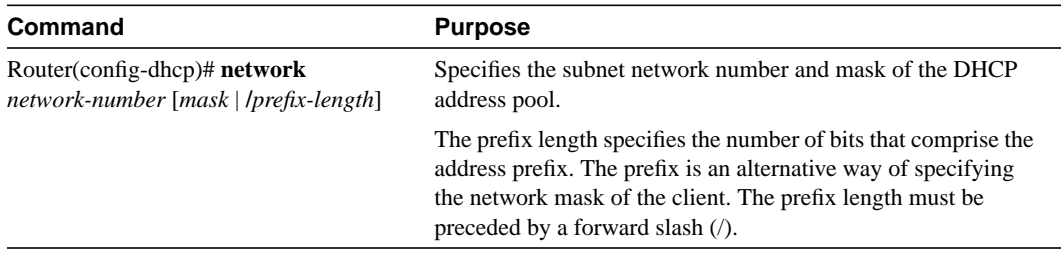

**Note** You can not configure manual bindings within the same pool that is configured with the **network** command. To configure manual bindings, see the ["Configuring Manual Bindings"](#page-6-0) section.

### Configuring the Domain Name for the Client

The domain name of a DHCP client places the client in the general grouping of networks that make up the domain. To configure a domain name string for the client, use the following command in DHCP pool configuration mode:

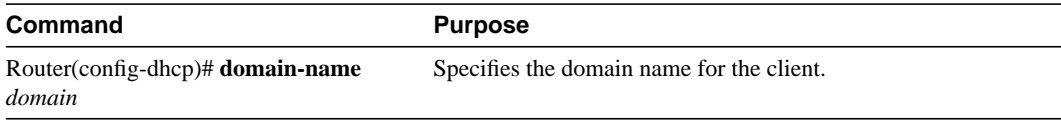

### Configuring the Domain Name System IP Servers for the Client

DHCP clients query DNS IP servers when they need to correlate host names to IP addresses. To configure the DNS IP servers that are available to a DHCP client, use the following command in DHCP pool configuration mode:

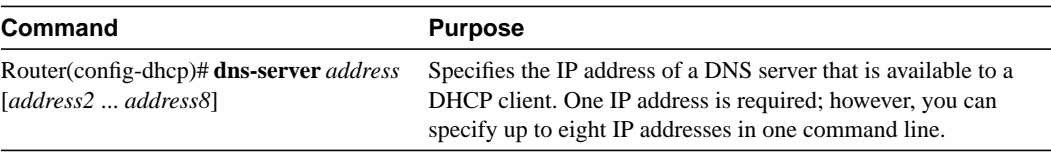

### Configuring the NetBIOS Windows Internet Naming Service IP Servers for the **Client**

Windows Internet Naming Service (WINS) is a name resolution service that Microsoft DHCP clients use to correlate host names to IP addresses within a general grouping of networks. To configure the NetBIOS WINS servers that are available to a Microsoft DHCP client, use the following command in DHCP pool configuration mode:

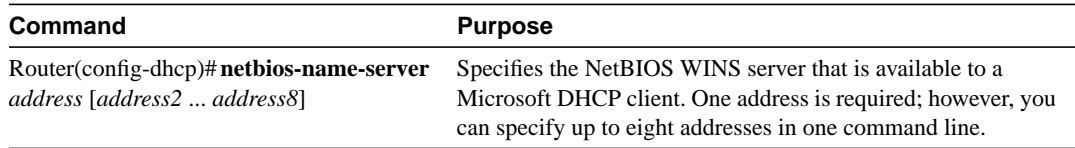

### Configuring the NetBIOS Node Type for the Client

The NetBIOS node type for Microsoft DHCP clients can be one of four settings: broadcast, peer-to-peer, mixed, or hybrid. To configure the NetBIOS node type for a Microsoft DHCP, use the following command in DHCP pool configuration mode:

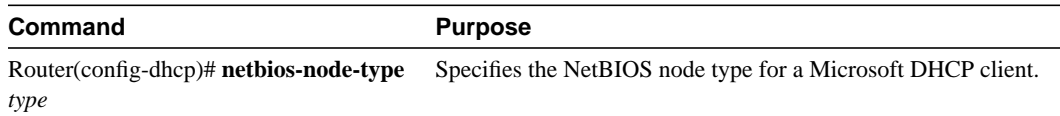

### Configuring the Default Router for the Client

After a DHCP client has booted, the client begins sending packets to its default router. The IP address of the default router should be on the same subnet as the client. To configure a default router for a DHCP client, use the following command in DHCP pool configuration mode:

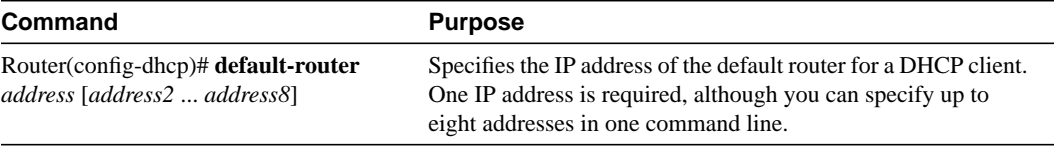

### Configuring the Address Lease Time

By default, each IP address assigned by a DHCP server comes with a one-day lease, which is the amount of time that the address is valid. To change the lease value for an IP address, use the following command in DHCP pool configuration mode:

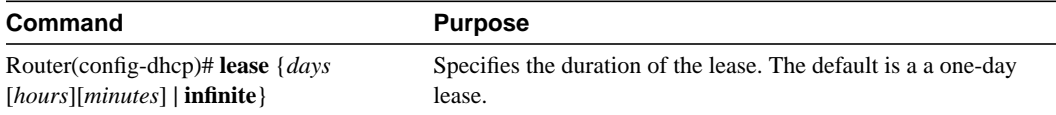

### <span id="page-6-0"></span>**Configuring Manual Bindings**

An address binding is a mapping between the IP address and Media Access Control (MAC) address of a client. The IP address of a client can be assigned manually by an administrator or assigned automatically from a pool by a DHCP server.

Manual bindings are IP addresses that have been manually mapped to the MAC addresses of hosts that are found in the DHCP database. Manual bindings are stored in NVRAM on the DHCP server. Manual bindings are just special address pools. There is no limit on the number of manual bindings but you can only configure one manual binding per host pool.

Automatic bindings are IP addresses that have been automatically mapped to the MAC addresses of hosts that are found in the DHCP database. Automatic bindings are stored on a remote host called a database agent. The bindings are saved as text records for easy maintenance.

To configure a manual binding, first create a host pool, then specify the IP address and hardware address of the client or client identifier. The hardware address is the MAC address. The client identifier, which is required for Microsoft clients (instead of hardware addresses), is formed by concatenating the media type and the MAC address of the client. Refer to the "Address Resolution Protocol Parameters" section of RFC 1700, *Assigned Numbers*, for a list of media type codes.

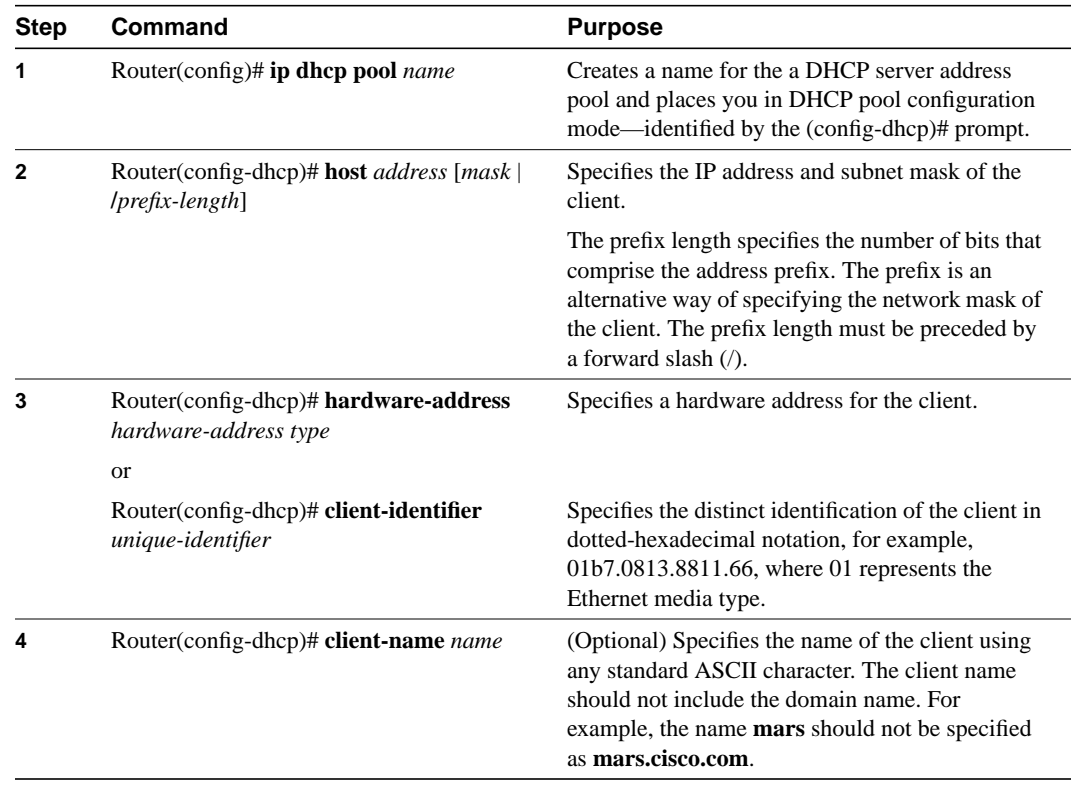

To configure manual bindings, use the following commands beginning in global configuration mode:

### <span id="page-7-0"></span>**Configuring a DHCP Server Boot File**

The boot file is used to store the boot image for the client. The boot image is generally the operating system the client uses to load. To specify a boot file for the DHCP client, use the following command in DHCP pool configuration mode:

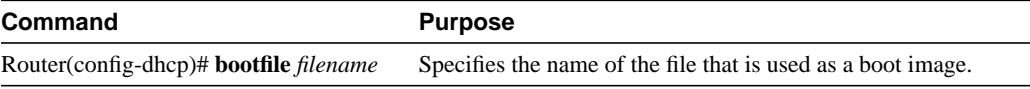

### <span id="page-7-1"></span>**Configuring the Number of Ping Packets**

By default, the DHCP server pings a pool address twice before assigning the address to a requesting client. If the ping is unanswered, the DHCP server assumes (with a high probability) that the address is not in use and assigns the address to the requesting client. To change the number of ping packets the DHCP server should send to the pool address before assigning the address, use the following command in global configuration mode:

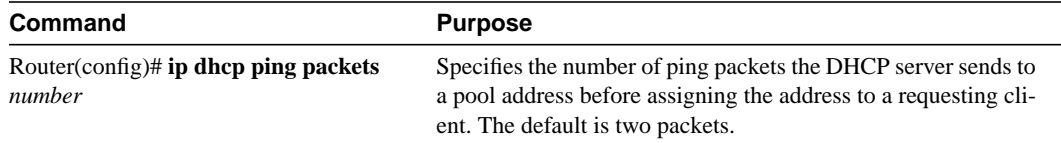

### <span id="page-8-0"></span>**Configuring the Timeout Value for Ping Packets**

By default, the DHCP server waits 500 milliseconds before timing out a ping packet. To change the amount of time the server waits, use the following command in global configuration mode:

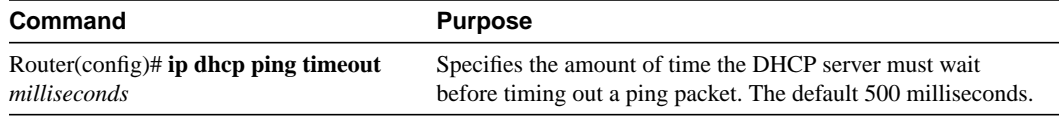

### <span id="page-8-1"></span>**Enabling the Cisco IOS DHCP Server Feature**

By default, the Cisco IOS DHCP Server feature is enabled on your router. If the feature is disabled, use the following command in global configuration mode to reenable the Cisco IOS DHCP Server feature on your router:

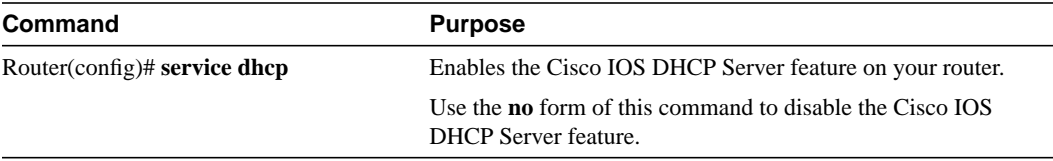

# **Monitoring and Maintaining the DHCP Server**

To clear DHCP server variables, use the following commands in privileged EXEC mode, as needed:

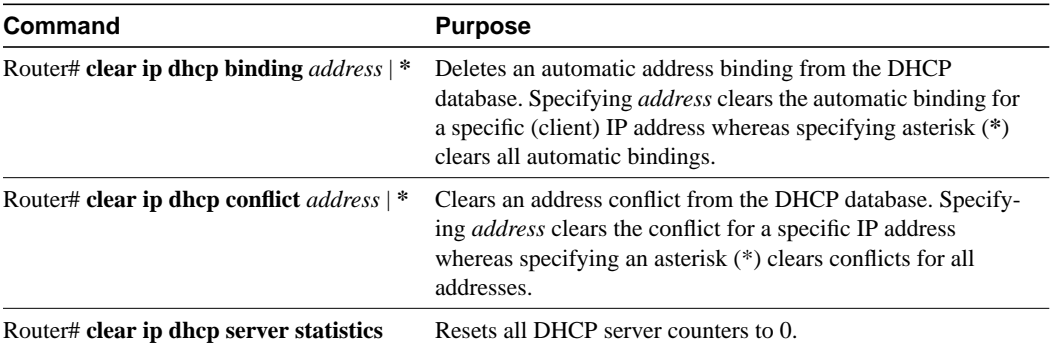

To enable DHCP server debugging, use the following command in privileged EXEC mode, as needed:

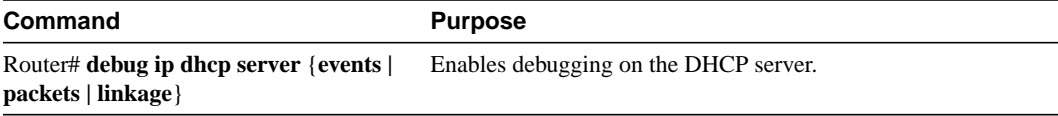

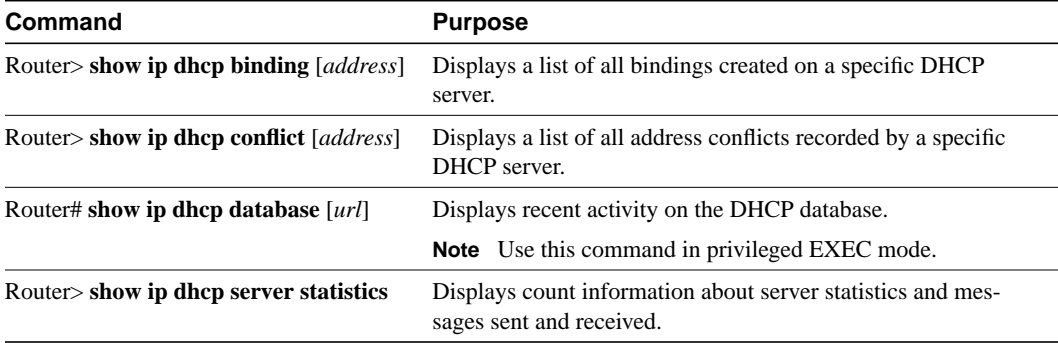

To display DHCP server information, use the following commands in EXEC mode, as needed:

### **Configuration Examples**

This section provides the following configuration examples:

- [DHCP Database Agent Configuration Example](#page-9-0)
- [DHCP Address Pool Configuration Example](#page-9-1)
- [Manual Bindings Configuration Example](#page-10-0)

### <span id="page-9-0"></span>**DHCP Database Agent Configuration Example**

The following example stores bindings on host 172.16.4.253. The file transfer protocol is FTP. The server should wait 2 minutes (120 seconds) before writing database changes.

ip dhcp database ftp://user:password@172.16.4.253/router-dhcp write-delay 120

### <span id="page-9-1"></span>**DHCP Address Pool Configuration Example**

In the following example, three DHCP address pools are created: one in network 172.16.0.0, one in subnetwork 172.16.1.0, and one in subnetwork 172.16.2.0. Attributes from network 172.16.0.0, such as the domain name, DNS server, NetBIOS name server, and NetBIOS node type, are inherited in subnetworks 172.16.1.0 and 172.16.2.0. In each pool, clients are granted 30-day leases and all addresses in each subnetwork, except the excluded addresses, are available to the DHCP server for assigning to clients. [Table 1](#page-9-2) lists the IP addresses for the devices in three DHCP address pools.

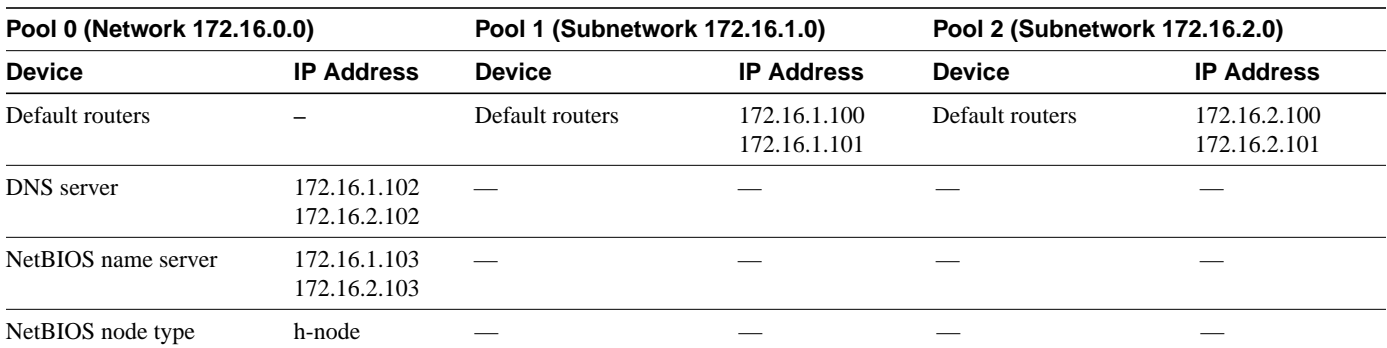

<span id="page-9-2"></span>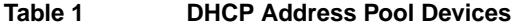

```
ip dhcp database ftp://user:password@172.16.4.253/router-dhcp write-delay 120
ip dhcp excluded-address 172.16.1.100 172.16.1.103
ip dhcp excluded-address 172.16.2.100 172.16.2.103
!
ip dhcp pool 0
network 172.16.0.0 /16
domain-name cisco.com
dns-server 172.16.1.102 172.16.2.102
netbios-name-server 172.16.1.103 172.16.2.103
netbios-node-type h-node
!
ip dhcp pool 1
network 172.16.1.0 /24
default-router 172.16.1.100 172.16.1.101
lease 30
!
ip dhcp pool 2
network 172.16.2.0 /24
default-router 172.16.2.100 172.16.2.101
lease 30
```
### <span id="page-10-0"></span>**Manual Bindings Configuration Example**

The following example creates a manual binding for a client named Mars.cisco.com. The MAC address of the client is 02c7.f800.0422 and the IP address of the client is 172.16.2.254.

```
ip dhcp pool Mars
host 172.16.2.254
hardware-address 02c7.f800.0422 ieee802
client-name Mars
```
Because attributes are inherited, the previous configuration is equivalent to the following:

```
ip dhcp pool Mars
host 172.16.2.254 mask 255.255.255.0
hardware-address 02c7.f800.0422 ieee802
client-name Mars
default-router 172.16.2.100 172.16.2.101
domain-name cisco.com
dns-server 172.16.1.102 172.16.2.102
netbios-name-server 172.16.1.103 172.16.2.103
netbios-node-type h-node
```
### **Command Reference**

This section documents new or modified commands. All other commands used with this feature are documented in the Cisco IOS Release 12.0 command reference publications.

- **[bootfile](#page-13-0)**
- **[clear ip dhcp binding](#page-14-0)**
- **[clear ip dhcp conflict](#page-15-0)**
- **[clear ip dhcp server statistics](#page-16-0)**
- **[client-identifier](#page-17-0)**
- **[client-name](#page-18-0)**
- **[default-router](#page-19-0)**
- **[dns-server](#page-20-0)**
- **[domain-name](#page-21-0)**
- **[hardware-address](#page-22-0)**
- **[host](#page-23-0)**
- **[ip dhcp conflict logging](#page-24-0)**
- **[ip dhcp database](#page-25-0)**
- **[ip dhcp excluded-address](#page-27-0)**
- **[ip dhcp ping packets](#page-28-0)**
- **[ip dhcp ping timeout](#page-29-0)**
- **[ip dhcp pool](#page-30-0)**
- **[ip dhcp relay information check](#page-31-0)**
- **[ip dhcp relay information option](#page-32-0)**
- **[ip dhcp relay information policy](#page-33-0)**
- **[lease](#page-34-0)**
- **[netbios-name-server](#page-35-0)**
- **[netbios-node-type](#page-36-0)**
- **[network \(DHCP\)](#page-37-0)**
- **[next-server](#page-38-0)**
- **[option](#page-39-0)**
- [service dhcp](#page-41-0)
- **[show ip dhcp binding](#page-42-0)**
- [show ip dhcp conflict](#page-44-0)
- **[show ip dhcp database](#page-45-0)**
- **[show ip dhcp server statistics](#page-47-0)**

In Cisco IOS Release 12.0(1)T or later, you can search and filter the output for **show** and **more** commands. This functionality is useful when you need to sort through large amounts of output, or if you want to exclude output that you do not need to see.

To use this functionality, enter a **show** or **more** command followed by the "pipe" character (|), one of the keywords **begin**, **include**, or **exclude**, and an expression that you want to search or filter on:

#### *command* | {**begin** | **include** | **exclude**} *regular-expression*

Following is an example of the show atm vc command in which you want the command output to begin with the first line where the expression "PeakRate" appears:

#### **show atm vc** | **begin PeakRate**

For more information on the search and filter functionality, refer to the *Cisco IOS Configuration Fundamentals Configuration Guide*.

### <span id="page-13-0"></span>**bootfile**

To specify the name of the default boot image for a Dynamic Host Configuration Protocol (DHCP) client, use the **bootfile** DHCP pool configuration command. Use the **no** form of this command to delete the boot image name.

**bootfile** *filename*

**no bootfile**

### Syntax Description

*filename* Specifies the name of the file that is used as a boot image.

### **Defaults**

No default behavior or values.

### Command Modes

DHCP pool configuration

### Usage Guidelines

This command first appeared in Cisco IOS Release 12.0(1)T.

### Examples

The following example specifies xllboot as the name of the boot file:

bootfile xllboot

### Related Commands

**ip dhcp pool next-server**

### <span id="page-14-0"></span>**clear ip dhcp binding**

To delete an automatic address binding from the Cisco IOS Dynamic Host Configuration Protocol (DHCP) Server database, use the **clear ip dhcp binding** privileged EXEC command.

**clear ip dhcp binding** *address* | **\***

### Syntax Description

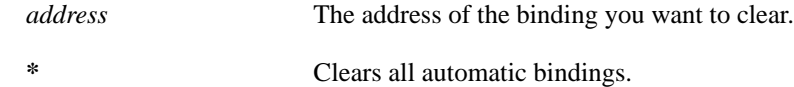

### Command Modes

Privileged EXEC

### Usage Guidelines

Typically, the address denotes the client's IP address. If the asterisk (\*) character is used as the address parameter, DHCP clears all automatic bindings.

Use the **no ip dhcp pool** global configuration command to delete a manual binding.

### Examples

The following example deletes the address binding 10.12.1.99 from a DHCP server database:

clear ip dhcp binding 10.12.1.99

### Related Commands

**show ip dhcp binding**

### <span id="page-15-0"></span>**clear ip dhcp conflict**

To clear an address conflict from the Cisco IOS Dynamic Host Configuration Protocol (DHCP) Server database, use the **clear ip dhcp conflict** privileged EXEC command.

**clear ip dhcp conflict** *address* | **\***

### Syntax Description

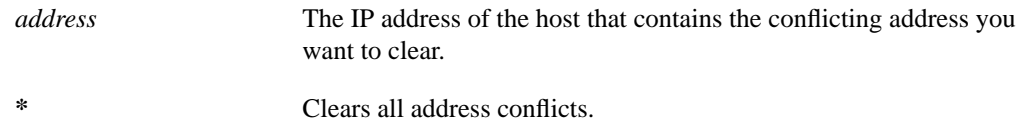

### Command Modes

Privileged EXEC

#### Usage Guidelines

This command first appeared in Cisco IOS Release 12.0(1)T.

The server detects conflicts using a ping session. The client detects conflicts using gratuitous Address Resolution Protocol (ARP). If the asterisk (\*) character is used as the address parameter, DHCP clears all conflicts.

#### Examples

The following example shows an address conflict of 10.12.1.99 being deleted from the DHCP server database:

clear ip dhcp conflict 10.12.1.99

#### Related Commands

**show ip dhcp conflict**

### <span id="page-16-0"></span>**clear ip dhcp server statistics**

To reset all Cisco IOS Dynamic Host Configuration Protocol (DHCP) Server counters, use the **clear ip dhcp server statistics** privileged EXEC command.

#### **clear ip dhcp server statistics**

### Syntax Description

This command has no arguments or keywords.

### Command Modes

Privileged EXEC

### Usage Guidelines

This command first appeared in Cisco IOS Release 12.0(1)T.

The **show ip dhcp server statistics** command displays DHCP counters. All counters are cumulative. The counters will be initialized, or set to zero, with this command.

### Examples

The following example resets all DHCP counters to zero:

clear ip dhcp server statistics

### Related Commands

**show ip dhcp server statistics**

### <span id="page-17-0"></span>**client-identifier**

To specify a Microsoft Dynamic Host Configuration Protocol (DHCP) client's unique identifier (in dotted-hexadecimal notation), use the **client-identifier** DHCP pool configuration command. It is valid for manual bindings only. Use the **no** form of this command to delete the client identifier.

**client-identifier** *unique-identifier*

**no client-identifier**

Syntax Description

*unique-identifier* The distinct identification of the client in dotted-hexadecimal notation, for example, 01b7.0813.8811.66.

**Defaults** 

None

### Command Modes

DHCP pool configuration

### Usage Guidelines

This command first appeared in Cisco IOS Release 12.0(1)T.

Microsoft DHCP clients require client identifiers instead of hardware addresses. The client identifier is formed by concatenating the media type and the MAC address. For example, the Microsoft client identifier for Ethernet address b708.1388.f166 is 01b7.0813.88f1.66, where 01 represents the Ethernet media type. For a list of media type codes, refer to the "Address Resolution Protocol Parameters" section of RFC 1700, *Assigned Numbers*.

### Examples

The following example specifies the client identifier for Mac address b7.0813.8811.66 in dotted-hexadecimal notation:

client-identifier 01b7.0813.8811.66

### Related Commands

**hardware-address host ip dhcp pool**

### <span id="page-18-0"></span>**client-name**

To specify the name of a Dynamic Host Configuration Protocol (DHCP) client, use the **client-name** DHCP pool configuration command. The client name should not include the domain name. Use the **no** form of this command to remove the client name.

**client-name** *name*

**no client-name**

### Syntax Description

*name* Specifies the client's name, using any standard ASCII character. The client name should not include the domain name. For example, the name **mars** should not be specified as **mars.cisco.com**.

#### **Defaults**

None

### Command Modes

DHCP pool configuration

### Usage Guidelines

This command first appeared in Cisco IOS Release 12.0(1)T.

#### Examples

The following example specifies a string client1 that will be the name of the client:

client-name client1

### Related Commands

**host ip dhcp pool**

### <span id="page-19-0"></span>**default-router**

To specify the default router list for a Dynamic Host Configuration Protocol (DHCP) client, use the **default-router** DHCP pool configuration command. Use the **no** form of this command to remove the default router list.

**default-router** *address* [*address2* ... *address8*]

#### **no default-router**

Syntax Description

*address* Specifies the IP address of a router. One IP address is required, although you can specify up to eight addresses in one command line.

**Defaults** 

None

### Command Modes

DHCP pool configuration

### Usage Guidelines

This command first appeared in Cisco IOS Release 12.0(1)T.

The IP address of the router should be on the same subnet as the client subnet. You can specify up to eight routers in the list. Routers are listed in order of preference (address1 is the most preferred router, address2 is the next most preferred router, and so on).

### Examples

The following example specifies 10.12.1.99 as the IP address of the default router:

default-router 10.12.1.99

### Related Commands

**ip dhcp pool**

### <span id="page-20-0"></span>**dns-server**

To specify the Domain Name System (DNS) IP servers available to a Dynamic Host Configuration Protocol (DHCP) client, use the **dns-server** DHCP pool configuration command. Use the **no** form of this command to remove the DNS server list.

**dns-server** *address* [*address2* ... *address8*]

**no dns-server**

### Syntax Description

*address* Specifies the IP address of a DNS server. One IP address is required, although you can specify up to eight addresses in one command line.

### **Defaults**

If DNS IP servers are not configured for a DHCP client, the client cannot correlate host names to IP addresses.

### Command Modes

DHCP pool configuration

### Usage Guidelines

This command first appeared in Cisco IOS Release 12.0(1)T.

Servers are listed in order of preference (address1 is the most preferred server, address2 is the next most preferred server, and so on).

### Examples

The following example specifies 10.12.1.99 as the IP address of the domain name server of the client:

dns-server 10.12.1.99

### Related Commands

**domain-name ip dhcp pool**

### <span id="page-21-0"></span>**domain-name**

To specify the domain name for a Dynamic Host Configuration Protocol (DHCP) client, use the **domain-name** DHCP pool configuration command. Use the **no** form of this command to remove the domain name.

**domain-name** *domain*

**no domain-name**

### Syntax Description

*domain* Specifies the client's domain name string.

### **Defaults**

None.

### Command Modes

DHCP pool configuration

### Usage Guidelines

This command first appeared in Cisco IOS Release 12.0(1)T.

### Examples

The following example specifies cisco.com as the domain name of the client:

domain-name cisco.com

### Related Commands

**dns-server ip dhcp pool**

### <span id="page-22-0"></span>**hardware-address**

To specify the hardware address of a Dynamic Host Configuration Protocol (DHCP) client, use the **hardware-address** DHCP pool configuration command. It is valid for manual bindings only. Use the **no** form of this command to remove the hardware address.

**hardware-address** *hardware-address type*

#### **no hardware-address**

### Syntax Description

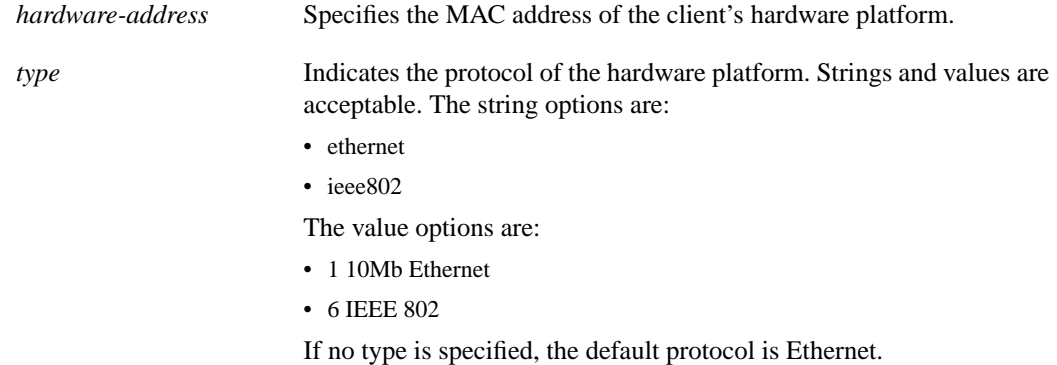

### **Defaults**

Ethernet is the default type if none is specified.

### Command Modes

DHCP pool configuration

#### Usage Guidelines

This command first appeared in Cisco IOS Release 12.0(1)T.

### Examples

The following example specifies b708.1388.f166 as the MAC address of the client:

hardware-address b708.1388.f166

### Related Commands

**client-identifier host ip dhcp pool**

### <span id="page-23-0"></span>**host**

To specify the IP address and network mask for a manual binding to a Dynamic Host Configuration Protocol (DHCP) client, use the **host** DHCP pool configuration command. Use the **no** form of this command to remove the client's IP address.

**host** *address* [*mask* | **/***prefix-length*]

**no host**

### Syntax Description

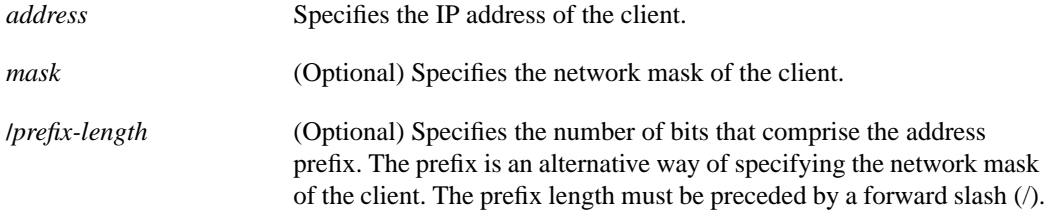

#### **Defaults**

None

### Command Modes

DHCP pool configuration

### Usage Guidelines

This command first appeared in Cisco IOS Release 12.0(1)T.

If the mask and prefix length are unspecified, DHCP examines its address pools. If no mask is found in the pool database, the Class A, B, or C natural mask is used. This command is valid for manual bindings only.

There is no limit on the number of manual bindings but you can only configure one manual binding per host pool.

### Examples

The following example specifies 10.12.1.99 as the client's IP address and 255.255.248.0 as the subnet mask:

host 10.12.1.99 255.255.248.0

### Related Commands

**client-identifier hardware-address ip dhcp pool network (DHCP)**

### <span id="page-24-0"></span>**ip dhcp conflict logging**

To enable conflict logging on a Cisco IOS Dynamic Host Configuration Protocol (DHCP) Server, use the **ip dhcp conflict logging** global configuration command. Use the **no** form of this command to disable conflict logging.

**ip dhcp conflict logging**

#### **no ip dhcp conflict logging**

### Syntax Description

This command has no arguments or keywords.

### **Defaults**

Conflict logging is enabled.

### Command Modes

Global configuration

### Usage Guidelines

This command first appeared in Cisco IOS Release 12.0(1)T.

Cisco recommends using a DHCP server database agent to store automatic bindings. If you decide not to use a DHCP server database agent to store automatic bindings, use the **no ip dhcp conflict logging** command to disable the recording of address conflicts. By default, the Cisco IOS DHCP Server records DHCP address conflicts in a log file.

### Example

The following example disables the recording of DHCP address conflicts:

no ip dhcp conflict logging

### Related Commands

**clear ip dhcp conflict ip dhcp database show ip dhcp conflicts**

### <span id="page-25-0"></span>**ip dhcp database**

You can configure a Cisco IOS Dynamic Host Configuration Protocol (DHCP) Server to save automatic bindings on a remote host called a database agent. To configure a DHCP server database agent and database agent parameters, use the **ip dhcp database** global configuration command. Use the **no** form of this command to remove the database agent.

**ip dhcp database** *url* [**timeout** *seconds* | **write-delay** *seconds*]

**no ip dhcp database** *url*

### Syntax Description

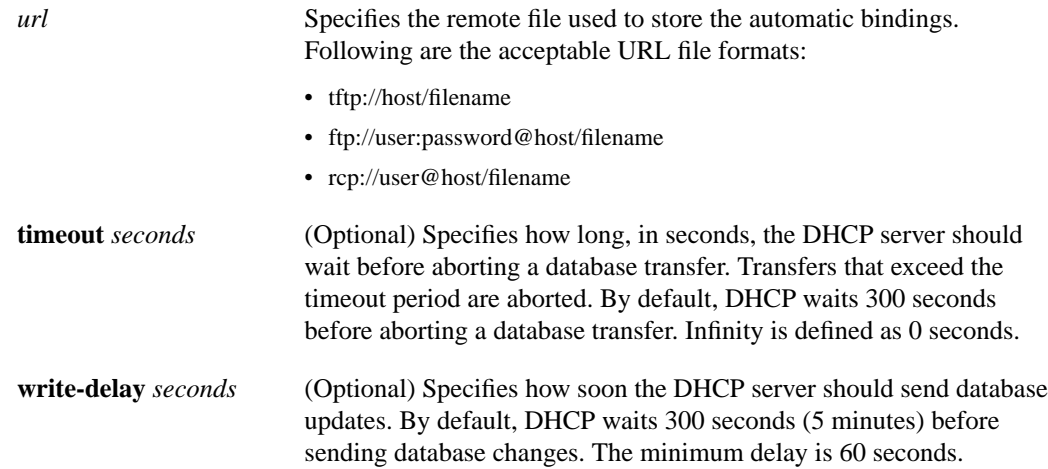

### **Defaults**

DHCP waits 300 seconds for both a write delay and a timeout.

### Command Modes

Global configuration

### Usage Guidelines

This command first appeared in Cisco IOS Release 12.0(1)T.

The administrator may configure multiple database agents. Bindings are transferred by using the File Transfer Protocol (FTP), Trivial File Transport Protocol (TFTP), or remote copy protocol (RCP).

#### Example

The following example specifies the DHCP database transfer timeout value at 80 seconds:

ip dhcp database ftp://user:password@172.16.1.1/router-dhcp timeout 80

The following example specifies the DHCP database update delay value at 100 seconds:

ip dhcp database tftp://172.16.1.1/router-dhcp write-delay 100

Related Commands

**show ip dhcp database**

### <span id="page-27-0"></span>**ip dhcp excluded-address**

To specify IP addresses that a Cisco IOS Dynamic Host Configuration Protocol (DHCP) Server should not assign to DHCP clients, use the **ip dhcp excluded-address** global configuration command. Use the **no** form of this command to remove the excluded IP addresses.

**ip dhcp excluded-address** *low-address* [*high-address*]

**no ip dhcp excluded-address** *low-address* [*high-address*]

### Syntax Description

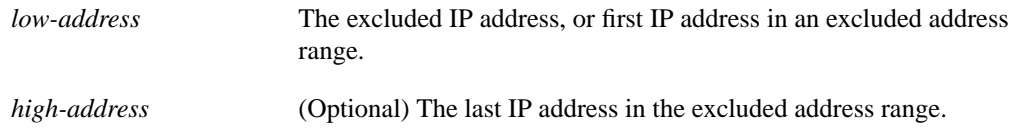

#### **Defaults**

All IP pool addresses are assignable.

### Command Modes

Global configuration

#### Usage Guidelines

This command first appeared in Cisco IOS Release 12.0(1)T.

The DHCP server assumes that all pool addresses may be assigned to clients. Use this command to exclude a single IP address or a range of IP addresses.

### Example

The following example configures an excluded IP address range from 172.16.1.100 through 172.16.1.199:

ip dhcp excluded-address 172.16.1.100 172.16.1.199

### Related Commands

**ip dhcp pool network (DHCP)**

### <span id="page-28-0"></span>**ip dhcp ping packets**

To specify the number of packets a Cisco IOS Dynamic Host Configuration Protocol (DHCP) Server sends to a pool address as part of a ping operation, use the **ip dhcp ping packets** global configuration command. Use the **no** form of this command to prevent the server from pinging pool addresses.

**ip dhcp ping packets** *count*

**no ip dhcp ping packets**

### Syntax Description

*count* Indicates the number of ping packets that are sent before assigning the address to a requesting client. The default value is two packets.

**Defaults** 

Two packets

### Command Modes

Global configuration

### Usage Guidelines

This command first appeared in Cisco IOS Release 12.0(1)T.

The DHCP server pings a pool address before assigning the address to a requesting client. If the ping is unanswered, the DHCP server assumes (with a high probability) that the address is not in use and assigns the address to the requesting client.

### Examples

The following example specifies five ping attempts by the DHCP server before ceasing any further ping attempts:

ip dhcp ping packets 5

### Related Commands

**clear ip dhcp conflicts ip dhcp ping timeout show ip dhcp conflicts**

### <span id="page-29-0"></span>**ip dhcp ping timeout**

To specify how long a Cisco IOS Dynamic Host Configuration Protocol (DHCP) Server waits for a ping reply from an address pool, use the **ip dhcp ping timeout** global configuration command. Use the **no** form of this command to restore the default number of milliseconds (500) of the timeout.

**ip dhcp ping timeout** *milliseconds*

**no ip dhcp ping timeout**

### Syntax Description

*milliseconds* The amount of time in milliseconds that the DHCP server waits for a ping reply before it stops attempting to reach a pool address for client assignment. The maximum timeout is 10000 milliseconds (10 seconds). The default timeout is 500 milliseconds.

**Defaults** 

500 milliseconds

### Command Modes

Global configuration

### Usage Guidelines

This command first appeared in Cisco IOS Release 12.0(1)T.

This command specifies how long to wait for a ping reply in milliseconds.

### Examples

The following example specifies that the DHCP server will wait 800 milliseconds for a ping reply before considering the ping a failure:

ip dhcp ping timeout 800

### Related Commands

**clear ip dhcp conflicts ip dhcp ping packets show ip dhcp conflicts**

### <span id="page-30-0"></span>**ip dhcp pool**

To configure a Dynamic Host Configuration Protocol (DHCP) address pool on a Cisco IOS DHCP Server and enter DHCP pool configuration mode, use the **ip dhcp pool** global configuration command. Use the **no** form of this command to remove the address pool.

**ip dhcp pool** *name*

**no ip dhcp pool** *name*

### Syntax Description

*name* Can either be a symbolic string (such as "engineering") or an integer (such as 0).

### **Defaults**

DHCP address pools are not configured.

### Command Modes

Global configuration

### Usage Guidelines

This command first appeared in Cisco IOS Release 12.0(1)T.

During execution, the configuration mode changes to DHCP pool configuration mode, identified by the (config-dhcp)# prompt. In this mode, the administrator can configure pool parameters, like the IP subnet number and default router list.

### Examples

The following example configures pool1 as the DHCP address pool:

ip dhcp pool pool1

### Related Commands

**host ip dhcp excluded-address network (DHCP)**

### <span id="page-31-0"></span>**ip dhcp relay information check**

To configure a Cisco IOS Dynamic Host Configuration Protocol (DHCP) Server to validate the relay agent information option in forwarded BOOTREPLY messages, use the **ip dhcp relay information check** global configuration command. Use the **no** form of this command to disable an information check.

**ip dhcp relay information check**

**no ip dhcp relay information check**

### Syntax Description

This command has no arguments or keywords.

#### **Defaults**

The DHCP server checks relay information. Invalid messages are dropped.

### Command Modes

Global configuration

#### Usage Guidelines

This command first appeared in Cisco IOS Release 12.0(1)T.

This command is used by cable modem termination systems. By default, DHCP checks relay information. Invalid messages are dropped.

#### Examples

The following example configures the DHCP server to check that the relay agent information option in forwarded BOOTREPLY messages is valid:

ip dhcp relay information check

### Related Commands

**ip dhcp relay information option ip dhcp relay information policy**

### <span id="page-32-0"></span>**ip dhcp relay information option**

To configure a Cisco IOS Dynamic Host Configuration Protocol (DHCP) Server to insert the DHCP relay agent information option in forwarded BOOTREQUEST messages, use the **ip dhcp relay information option** global configuration command. Use the **no** form of this command to disable inserting relay information to forwarded BOOTREQUEST messages.

**ip dhcp relay information option**

**no ip dhcp relay information option**

### Syntax Description

This command has no arguments or keywords.

### **Defaults**

The DHCP server does not insert relay information.

### Command Modes

Global configuration

### Usage Guidelines

This command first appeared in Cisco IOS Release 12.0(1)T.

This command is used by cable modem termination systems. By default, DHCP does not insert relay information.

### Examples

The following example configures a DHCP server to insert the DHCP relay agent information option in forwarded BOOTREQUEST messages:

ip dhcp relay information option

### Related Commands

**ip dhcp relay information check ip dhcp relay information policy**

### <span id="page-33-0"></span>**ip dhcp relay information policy**

To configure a Dynamic Host Configuration Protocol (DHCP) relay agent's information reforwarding policy (what a DHCP relay agent should do if a message already contains relay information), use the **ip dhcp relay information policy** global configuration command. Use the **no** form of this command to restore the default relay information policy.

**ip dhcp relay information policy** {**drop** | **keep** | **replace**}

**no ip dhcp relay information policy**

#### Syntax Description

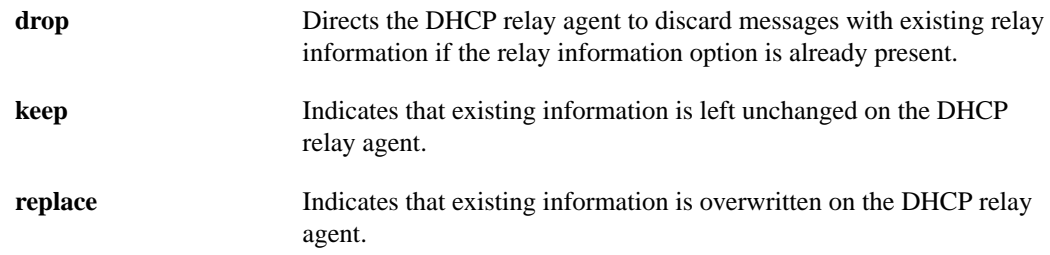

### **Defaults**

The DHCP server replaces existing relay information.

#### Command Modes

Global configuration

### Usage Guidelines

This command first appeared in Cisco IOS Release 12.0(1)T.

This command is used by cable modem termination systems. When a DHCP relay agent receives a message from a another DHCP relay agent, relay information might already be present in the message. By default, the relay information from the previous relay agent is replaced.

#### Examples

The following examples configure a DHCP relay agent to drop messages with existing relay information, keep existing information, and replace existing information:

ip dhcp relay information policy drop ip dhcp relay information policy keep ip dhcp relay information policy replace

### Related Commands

**ip dhcp relay information check ip dhcp relay information option**

### <span id="page-34-0"></span>**lease**

To configure the duration of the lease for an IP address that is assigned from a Cisco IOS Dynamic Host Configuration Protocol (DHCP) Server to a DHCP client, use the **lease** DHCP pool configuration command. Use the **no** form of this command to restore the default value.

**lease** {*days* [*hours*][*minutes*] | **infinite**}

**no lease**

### Syntax Description

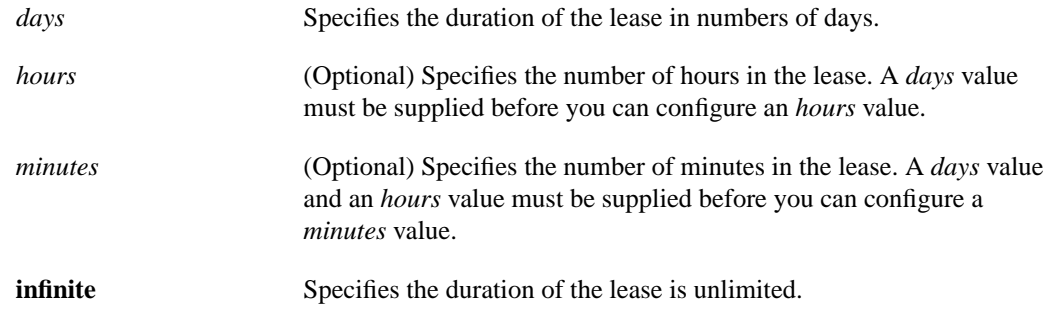

#### **Defaults**

One day

### Command Modes

DHCP pool configuration

#### Usage Guidelines

This command first appeared in Cisco IOS Release 12.0(1)T.

### Examples

The following example shows a one-day lease:

lease 1

The following example shows a one-hour lease:

lease 0 1

The following example shows a one-minute lease:

lease 0 0 1

The following example shows an infinite (unlimited) lease:

lease infinite

### Related Commands

**ip dhcp pool**

### <span id="page-35-0"></span>**netbios-name-server**

To configure NetBIOS Windows Internet Naming Service (WINS) name servers that are available to Microsoft Dynamic Host Configuration Protocol (DHCP) clients, use the **netbios-name-server** DHCP pool configuration command. Use the **no** form of this command to remove the NetBIOS name server list.

**netbios-name-server** *address* [*address2*...*address8*]

**no netbios-name-server**

Syntax Description

*address* Specifies the IP address of the NetBIOS WINS name server.

**Defaults** 

None

### Command Modes

DHCP pool configuration

#### Usage Guidelines

This command first appeared in Cisco IOS Release 12.0(1)T.

One IP address is required, although you can specify up to eight addresses in one command line. Servers are listed in order of preference (address1 is the most preferred server, address2 is the next most preferred server, and so on).

### Examples

The following example specifies the IP address of a NetBIOS name server available to the client:

netbios-name-server 10.12.1.90

### Related Commands

**dns-server domain-name ip dhcp pool netbios-node-type**

### <span id="page-36-0"></span>**netbios-node-type**

To configure the NetBIOS node type for Microsoft Dynamic Host Configuration Protocol (DHCP) clients, use the **netbios-node-type** DHCP pool configuration command. Use the **no** form of this command to remove the NetBIOS node type.

**netbios-node-type** *type*

**no netbios-node-type**

### Syntax Description

*type* Specifies the NetBIOS node type. Valid types are:

- **b-node** Broadcast
- **p-node** Peer-to-peer
- **m-node** Mixed
- **h-node** Hybrid (recommended)

### **Defaults**

None

### Command Modes

DHCP pool configuration

### Usage Guidelines

This command first appeared in Cisco IOS Release 12.0(1)T.

The recommended type is h-node (hybrid).

### Examples

The following example specifies the client's NetBIOS type as hybrid:

netbios node-type h-node

### Related Commands

**ip dhcp pool netbios-name-server**

### <span id="page-37-0"></span>**network (DHCP)**

To configure the subnet number and mask for a Dynamic Host Configuration Protocol (DHCP) address pool on a Cisco IOS DHCP Server, use the **network** DHCP pool configuration command. Use the **no** form of this command to remove the subnet number and mask.

**network** *network-number* [*mask* | **/***prefix-length*]

**no network**

### Syntax Description

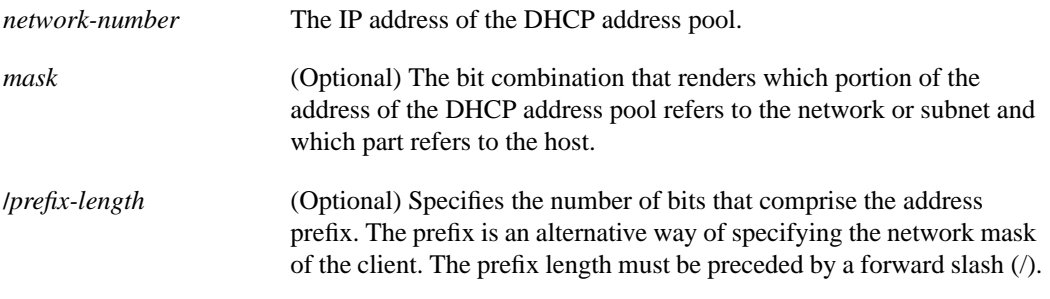

### **Defaults**

None

### Command Modes

DHCP pool configuration

### Usage Guidelines

This command first appeared in Cisco IOS Release 12.0(1)T.

This command is valid for DHCP subnetwork address pools only. If the mask or prefix length is not specified, the class A, B, or C natural mask is used. The DHCP server assumes that all host addresses are available. The system administrator can exclude subsets of the address space by using the **ip dhcp excluded-address** command.

You can not configure manual bindings within the same pool that is configured with the **network** command.

#### Examples

The following example configures 172.16.0.0/16 as the DHCP pool's subnetwork number and mask:

network 172.16.0.0 /16

#### Related Commands

**host ip dhcp excluded-address ip dhcp pool**

### <span id="page-38-0"></span>**next-server**

To configure the next server in a Dynamic Host Configuration Protocol (DHCP) client's boot process, use the **next-server** DHCP pool configuration command. Use the **no** form of this command to remove the boot server list.

**next-server** *address* [*address2*...*address8*]

**no next-server** *address*

### Syntax Description

*address* Specifies the IP address of the next server in the boot process, which is typically a Trivial File Transfer Protocol (TFTP) server. One IP address is required, although you can specify up to eight addresses in one command line.

#### **Defaults**

If the **next-server** command is not used to configure a boot server list, the DHCP server uses inbound interface helper addresses as boot servers.

### Command Modes

DHCP pool configuration

#### Usage Guidelines

This command first appeared in Cisco IOS Release 12.0(1)T.

You can specify up to eight servers in the list. Servers are listed in order of preference (address1 is the most preferred server, address2 is the next most preferred server, and so on).

#### Examples

The following example specifies 10.12.1.99 as the IP address of the next server in the boot process:

next-server 10.12.1.99

#### Related Commands

**bootfile ip dhcp pool ip helper-address option**

### <span id="page-39-0"></span>**option**

To configure Cisco IOS Dynamic Host Configuration Protocol (DHCP) Server options, use the **option** DHCP pool configuration command. Use the **no** form of this command to remove the options.

**option** *code* [**instance** *number*] {**ascii** *string* | **hex** *string* | **ip** *address*}

**no option** *code* [**instance** *number*]

### Syntax Description

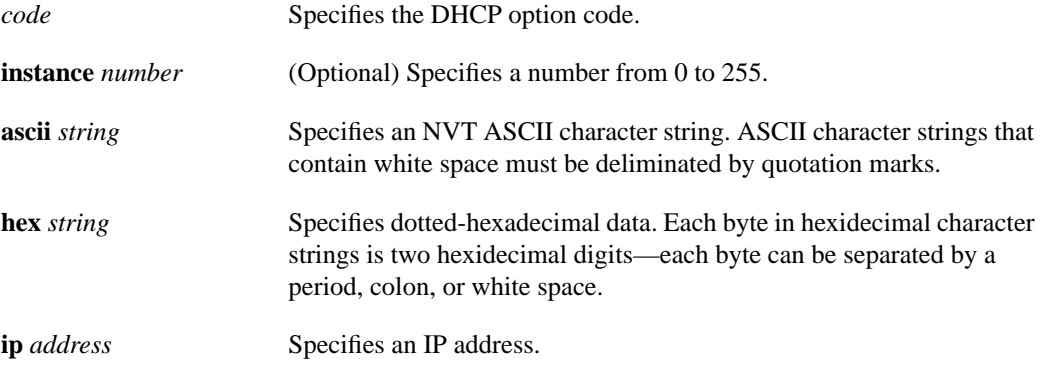

#### **Defaults**

The default instance number is 0.

### Command Modes

DHCP pool configuration

#### Usage Guidelines

This command first appeared in Cisco IOS Release 12.0(1)T.

DHCP provides a framework for passing configuration information to hosts on a TCP/IP network. Configuration parameters and other control information are carried in tagged data items that are stored in the options field of the DHCP message. The data items themselves are also called options. The current set of DHCP options are documented in RFC 2131, *Dynamic Host Configuration Protocol*.

### Examples

The following example configures DHCP option 19, which specifies whether the client should configure its IP layer for packet forwarding. A value of 0 means disable IP forwarding; a value of 1 means enable IP forwarding. IP forwarding is enabled in the following example:

```
option 19 hex 01
```
The following example configures DHCP option 72, which specifies the World Wide Web servers for DHCP clients. World Wide Web servers 172.16.3.252 and 172.16.3.253 are configured in the following example:

option 72 ip 172.16.3.252 172.16.3.253

Related Commands

**ip dhcp pool**

### <span id="page-41-0"></span>**service dhcp**

To enable the Cisco IOS Dynamic Host Configuration Protocol (DHCP) Server feature on your router, use the **service dhcp** global configuration command. Use the **no** form of this command to disable the Cisco IOS DHCP Server feature.

#### **service dhcp**

#### **no service dhcp**

### Syntax Description

This command has no keywords or arguments.

### **Defaults**

The feature is enabled.

### Command Modes

Global configuration

### Usage Guidelines

This command first appeared in Cisco IOS Release 12.0(1)T.

### Examples

The following example enables DHCP services on the DHCP server:

service dhcp

### <span id="page-42-0"></span>**show ip dhcp binding**

To display address bindings on the Cisco IOS Dynamic Host Configuration Protocol (DHCP) Server, use the **show ip dhcp binding** EXEC command.

**show ip dhcp binding** [*address*]

<span id="page-42-1"></span>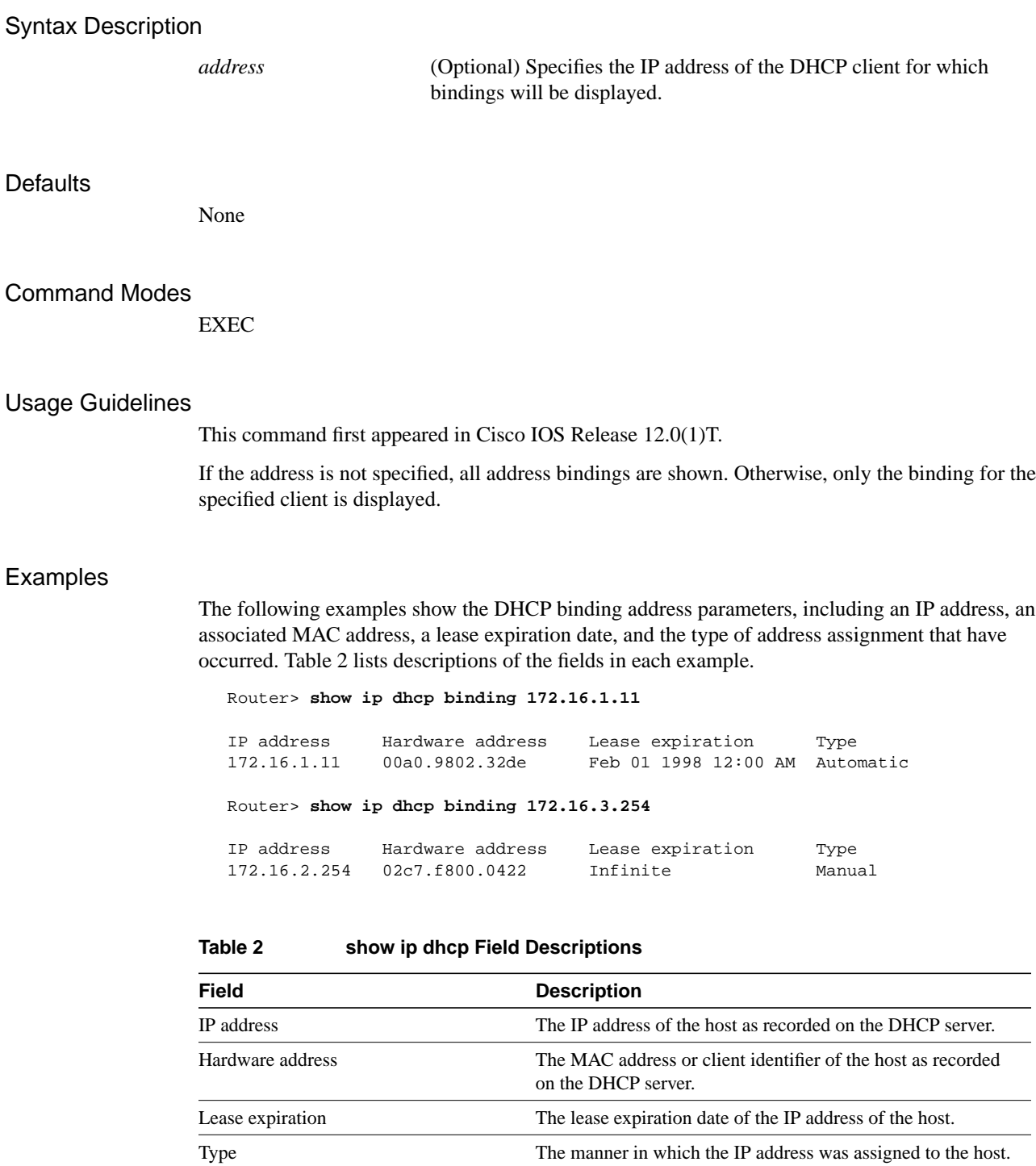

Related Commands

**clear ip dhcp binding**

### <span id="page-44-0"></span>**show ip dhcp conflict**

To display address conflicts found by a Cisco IOS Dynamic Host Configuration Protocol (DHCP) Server when addresses are offered to the client, use the **show ip dhcp conflict** EXEC command.

**show ip dhcp conflict** [*address*]

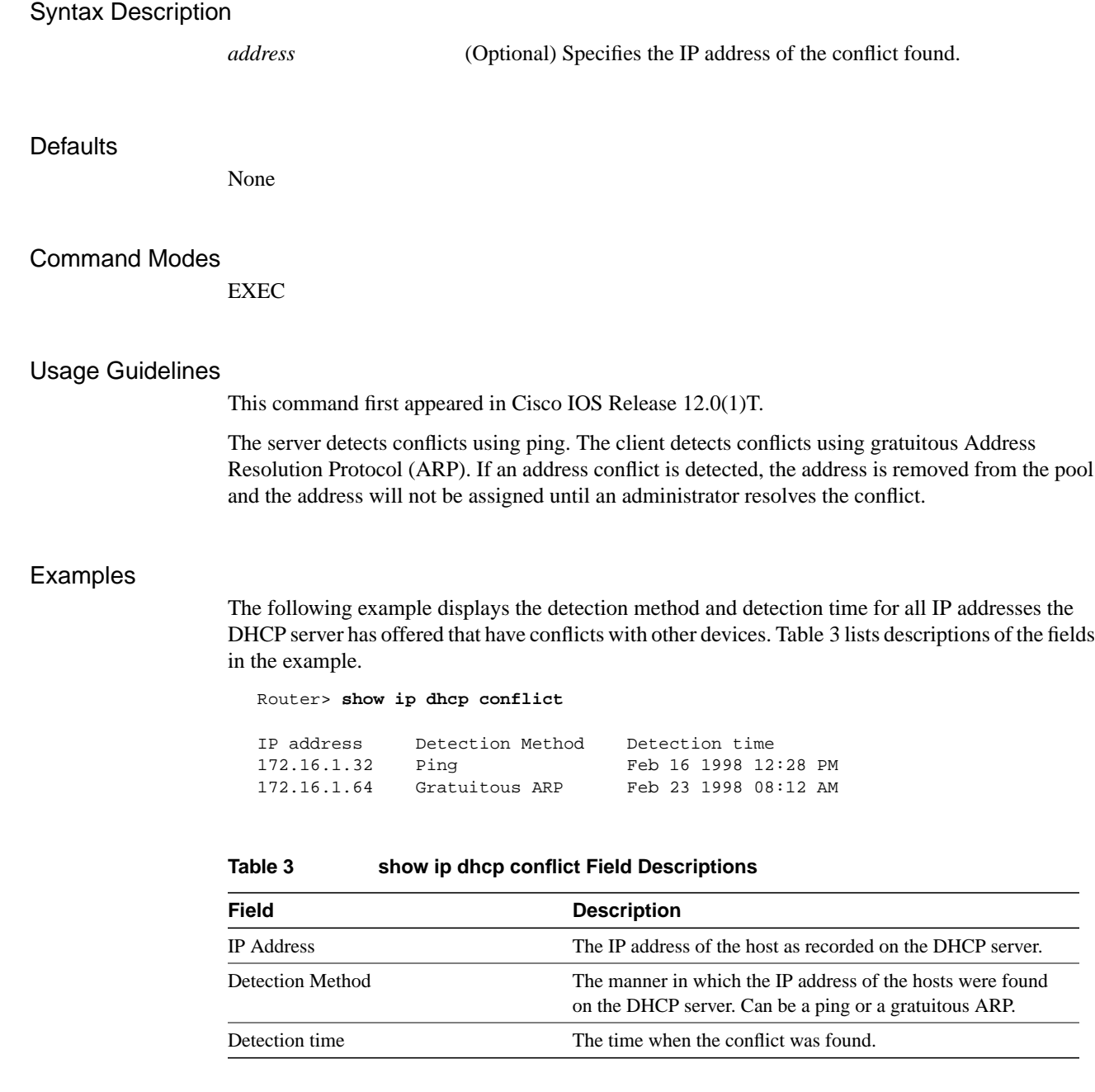

<span id="page-44-1"></span>Related Commands

**clear ip dhcp conflict ip dhcp ping packets ip dhcp ping timeout**

### <span id="page-45-0"></span>**show ip dhcp database**

To display Cisco IOS Dynamic Host Configuration Protocol (DHCP) Server database agent information, use the **show ip dhcp database** Privileged EXEC command.

#### **show ip dhcp database** [*url*]

### Syntax Description

- *url* (Optional) Specifies the remote file used to store automatic DHCP bindings. Following are the acceptable URL file formats:
	- tftp://host/filename
	- ftp://user:password@host/filename
	- rcp://user@host/filename

#### **Defaults**

If a URL is not specified, all database agent records are shown. Otherwise, only information about the specified agent is displayed.

### Command Modes

Privileged EXEC

#### Usage Guidelines

This command first appeared in Cisco IOS Release 12.0(1)T.

#### Examples

The following example shows all DHCP server database agent information. [Table 4](#page-45-1) lists descriptions for each field in the example.

#### Router# **show ip dhcp database**

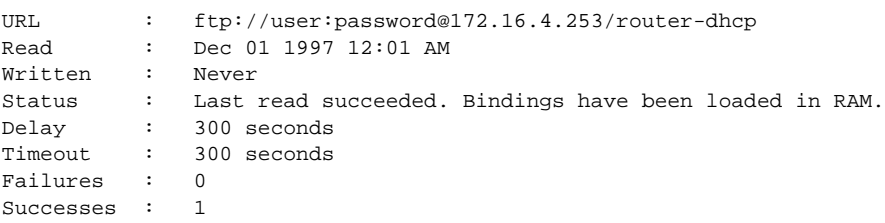

### <span id="page-45-1"></span>**Table 4 show ip dhcp database Field Descriptions**

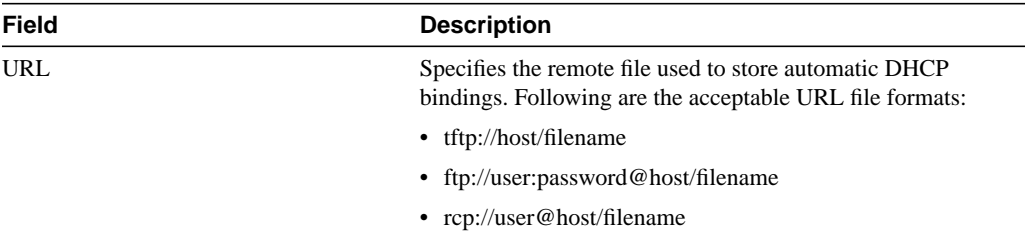

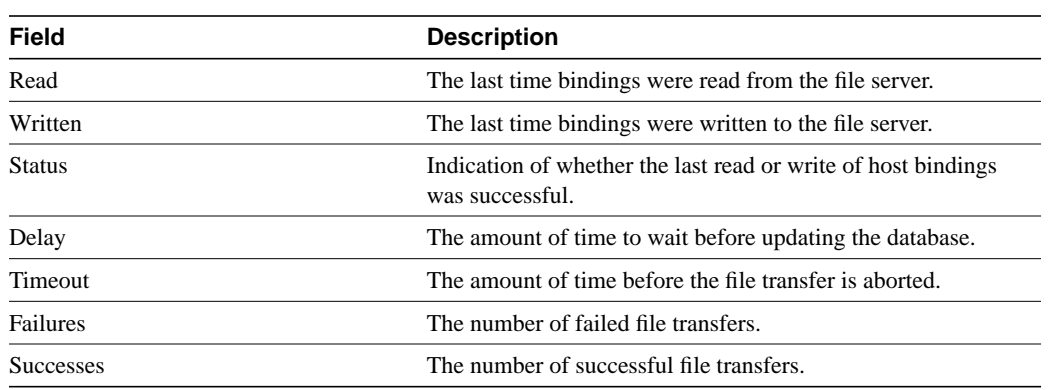

### **Table 4 show ip dhcp database Field Descriptions (continued)**

### Related Commands

**ip dhcp database**

### <span id="page-47-0"></span>**show ip dhcp server statistics**

To display Cisco IOS Dynamic Host Configuration Protocol (DHCP) Server statistics, use the **show ip dhcp server statistics** EXEC command.

#### **show ip dhcp server statistics**

#### Syntax Description

This command has no arguments or keywords.

#### **Defaults**

None

### Command Modes

EXEC

### Usage Guidelines

This command first appeared in Cisco IOS Release 12.0(1)T.

#### Examples

The following example displays DHCP server statistics. [Table 5](#page-48-0) lists descriptions for each field in the example.

Router> **show ip dhcp server statistics**

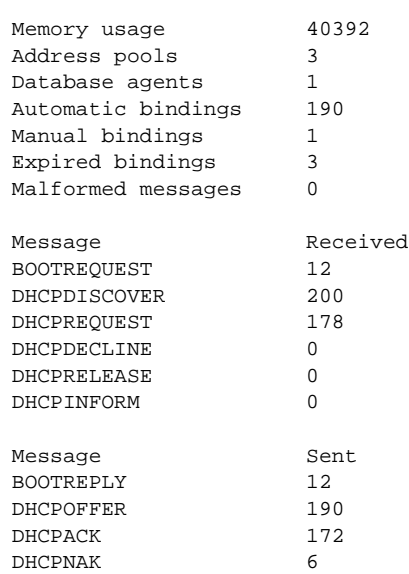

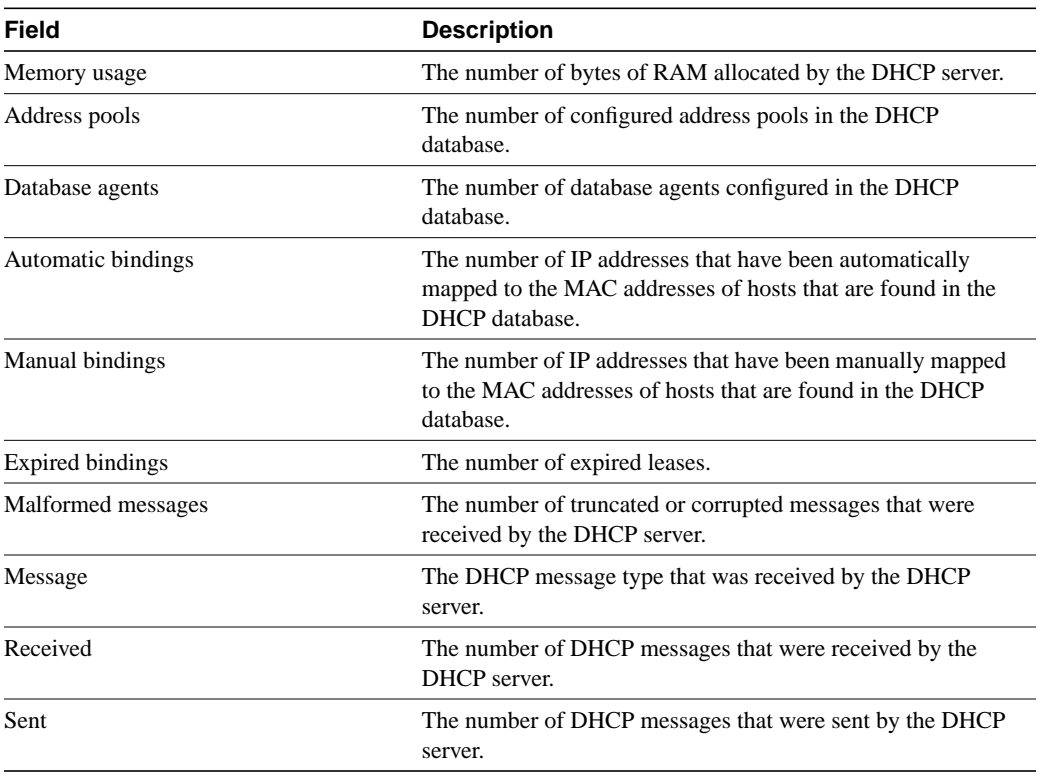

#### <span id="page-48-0"></span>**Table 5 show ip dhcp server statistics Field Descriptions**

### Related Commands

**clear ip dhcp server statistics**

# **Debug Commands**

This section describes the following new **debug** command:

• **[debug ip dhcp server](#page-50-0)**

### <span id="page-50-0"></span>**debug ip dhcp server**

To enable Cisco IOS Dynamic Host Configuration Protocol (DHCP) Server debugging, use the **debug ip dhcp server** privileged EXEC command. Use the **no** form of this command to disable DHCP server debugging.

**debug ip dhcp server** {**events | packets | linkage**} **no debug ip dhcp server** {**events | packets | linkage**}

#### Syntax Description

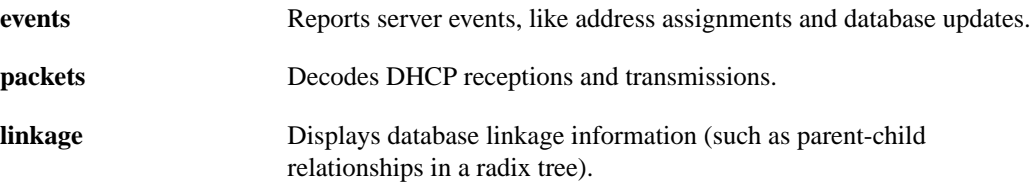

#### **Defaults**

DHCP server debugging is not enabled.

#### Usage Guidelines

This command first appeared in Cisco IOS Release 12.0(1)T.

#### Examples

The first example below shows a combination of DHCP server events and decoded receptions and transmissions. The second example below shows database linkage information.

```
Router# debug ip dhcp server events
Router# debug ip dhcp server packets
DHCPD:DHCPDISCOVER received from client 0b07.1134.a029 through relay 10.1.0.253.
DHCPD:assigned IP address 10.1.0.3 to client 0b07.1134.a029.
DHCPD:Sending DHCPOFFER to client 0b07.1134.a029 (10.1.0.3).
DHCPD:unicasting BOOTREPLY for client 0b07.1134.a029 to relay 10.1.0.253.
DHCPD:DHCPREQUEST received from client 0b07.1134.a029.
DHCPD:Sending DHCPACK to client 0b07.1134.a029 (10.1.0.3).
DHCPD:unicasting BOOTREPLY for client 0b07.1134.a029 to relay 10.1.0.253.
DHCPD:checking for expired leases.
```

```
Router# debug ip dhcp server linkage
DHCPD:child pool:10.1.0.0 / 255.255.0.0 (subnet10.1)
DHCPD:parent pool:10.0.0.0 / 255.0.0.0 (net10)
DHCPD:child pool:10.0.0.0 / 255.0.0.0 (net10)
DHCPD:pool (net10) has no parent.
DHCPD:child pool:10.1.0.0 / 255.255.0.0 (subnet10.1)
DHCPD:parent pool:10.0.0.0 / 255.0.0.0 (net10)
DHCPD:child pool:10.0.0.0 / 255.0.0.0 (net10)
DHCPD:pool (net10) has no parent.
```
#### Related Commands

**show ip dhcp bindings show ip dhcp database**

## **Glossary**

**address binding**—A mapping between the client's IP and hardware (MAC) addresses. The client's IP address may be configured by the administrator (manual address allocation) or assigned from a pool by the DHCP server (automatic address allocation). The binding also contains a lease expiration date. The default for the lease expiration date is one day.

**address conflict**—A duplication of use of the same IP address by two hosts. During address assignment, DHCP checks for conflicts using ping and gratuitous ARP. If a conflict is detected, the address is removed from the pool. The address will not be assigned until the administrator resolves the conflict.

**address pool**—The range of IP addresses assigned by the DHCP server. Address pools are indexed by subnet number.

**client**—Any host requesting configuration parameters.

**database**—A collection of address pools and bindings.

**database agent**—Any host storing the DHCP bindings database, for example, a Trivial File Transfer Protocol (TFTP) server.

**DNS**—Domain Name System. A system used in the Internet for translating names of network nodes into addresses.

**automatic address allocation**—An address assignment method where a network administrator obtains an IP address for a client for a finite period of time or until the client explicitly relinquishes the address. Automatic allocation is particularly useful for assigning an address to a client that will be connected to the network only temporarily or for sharing a limited pool of IP addresses among a group of clients that do not need permanent IP addresses. Automatic allocation may also be a good choice for assigning an IP address to a new client being permanently connected to a network where IP addresses are sufficiently scarce that it is important to reclaim them when old clients are retired.

**Dynamic Host Configuration Protocol (DHCP)**—A protocol that provides a mechanism for allocating IP addresses dynamically so that addresses can be reused when hosts no longer need them.

**manual address allocation**—An address assignment method that allocates an administratively assigned IP address to a host. Manual allocation allows DHCP to be used to eliminate the error-prone process of manually configuring hosts with IP addresses.

**server**—Any host providing configuration parameters.

Free Manuals Download Website [http://myh66.com](http://myh66.com/) [http://usermanuals.us](http://usermanuals.us/) [http://www.somanuals.com](http://www.somanuals.com/) [http://www.4manuals.cc](http://www.4manuals.cc/) [http://www.manual-lib.com](http://www.manual-lib.com/) [http://www.404manual.com](http://www.404manual.com/) [http://www.luxmanual.com](http://www.luxmanual.com/) [http://aubethermostatmanual.com](http://aubethermostatmanual.com/) Golf course search by state [http://golfingnear.com](http://www.golfingnear.com/)

Email search by domain

[http://emailbydomain.com](http://emailbydomain.com/) Auto manuals search

[http://auto.somanuals.com](http://auto.somanuals.com/) TV manuals search

[http://tv.somanuals.com](http://tv.somanuals.com/)